**ACCESIBILIDAD iOS 12: ACCESO GUIADO**

<span id="page-1-0"></span>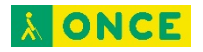

# ÍNDICE

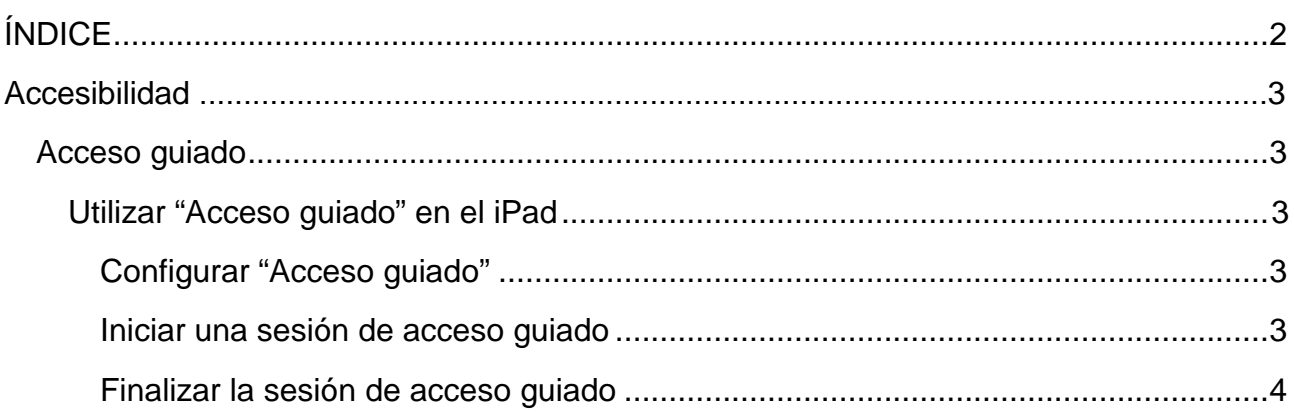

<span id="page-2-0"></span>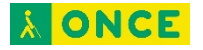

# **Accesibilidad**

# <span id="page-2-1"></span>**Acceso guiado**

## <span id="page-2-2"></span>**Utilizar "Acceso guiado" en el iPad**

"Acceso guiado" te ayuda a centrar la atención en una tarea concreta al restringir temporalmente el iPad a una sola app y permitirte controlar qué funciones de la app están disponibles. Puedes hacer lo siguiente:

- Desactivar áreas de la pantalla que no sean pertinentes para una tarea o bien áreas en las que un gesto accidental podría provocar una distracción.
- Desactivar los botones físicos del iPad.
- Limitar el tiempo durante el cual alguien puede utilizar la app.

### <span id="page-2-3"></span>Configurar "Acceso guiado"

- 1. Ve a Ajustes  $\circledast$  > General > Accesibilidad > Acceso guiado; a continuación, activa "Acceso guiado".
- 2. Pulsa "Ajustes del código" > "Definir código para 'Acceso guiado'" e introduce un código.

También puedes activar Face ID (modelos compatibles) o Touch ID (modelos compatibles) como medio para finalizar una sesión de acceso guiado.

- 3. Realiza cualquiera de las siguientes operaciones:
	- Pulsar "Límites de tiempo" para establecer un sonido o hacer que el sistema diga el tiempo restante de acceso guiado antes de que se acabe el tiempo.
	- Definir si debe haber otras funciones rápidas de accesibilidad disponibles durante una sesión.

#### <span id="page-2-4"></span>Iniciar una sesión de acceso guiado

- 1. Abre la app que quieras utilizar.
- 2. Activa "Acceso guiado" con uno de estos métodos:
	- Consultar a Siri. Di algo como: "Activar acceso guiado". Aprende a pedirle cosas a Siri.
	- Utiliza las funciones rápidas de accesibilidad.
- 3. Dibuja un círculo alrededor de cualquier parte de la pantalla que quieras desactivar. Arrastra la máscara a la posición deseada o utiliza los tiradores para ajustar su tamaño.
- 4. Pulsa Opciones y activa o desactiva cualquiera de las siguientes opciones:

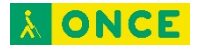

- Botón superior (o botón de activación/reposo)
- Botones de volumen
- Movimiento (para impedir que el iPad cambie de orientación vertical a horizontal o que responda a otros movimientos)
- Teclados
- **Tacto**
- Límite de tiempo
- 5. Pulsa Iniciar.

### <span id="page-3-0"></span>Finalizar la sesión de acceso guiado

Realiza cualquiera de las siguientes operaciones:

- *Modelos con botón de inicio:* Pulsa dos veces el botón de inicio y desbloquea con Touch ID (si está activado). O púlsalo tres veces e introduce el código de "Acceso guiado".
- *Otros modelos:* Pulsa dos veces el botón superior y desbloquea con Face ID (si está activado). O bien, pulsa tres veces el botón superior e introduce el código de "Acceso guiado".